#### **BAB III**

## **PERANCANGAN SISTEM**

#### **3.1 Analisa Permasalahan**

Penelitian yang dilakukan pada tugas akhir ini termasuk pada proyek (pengembangan). Dimana aplikasi yang dibuat disini dapat menerima pesanan barang dari konsumen dengan menggunakan teknologi e-mail dan memanfaatkan fasilitas VBA yang terdapat pada Microsoft Excel dan Outlook serta dapat memberikan sistem pendukung keputusan kepada pimpinan perusahan berupa peramalan penjualan periode bulan berikutnya dengan menggunakan metode single moving average*.*

Untuk mendapatkan model sistem informasi seperti yang diharapkan dan untuk memperkecil kesalahan-kesalahan yang mungkin terjadi maka perlu dibuat suatu metode penelitian untuk melakukan perancangan dan pembuatan aplikasi penerimaan pesanan barang dan peramalan penjualan, metode penelitian ini akan berupa uraian langkah-langkah atau prosedur yang harus dilalui untuk menyelesaikan tugas akhir ini.

Pada bagian ini akan dibahas juga mengenai perancangan sistem informasi penerimaan pesanan barang dan peramalan penjualan, mulai dari struktur model dasar sistem, alir sistem, diagram berjenjang (*hierarchy chart*), data arus diagram (DFD), rancangan struktur database (ERD) yang digunakan serta rancangan masukan dan keluaran aplikasi.

#### **3.2 Perancangan Sistem Informasi**

Dalam perancangan sistem tersebut terdapat tahapan-tahapan yang harus dilakukan. Adapun tahapan-tahapan dalam perancangan sistem yang dilakukan adalah pembuatan struktur model dasar sistem. Dari struktur model dasar sistem dikembangkan menjadi beberapa tahap-tahap perancangan sistem mulai dari pembuatan bagan alir sistem, diagram berjenjang, *data flow diagram* (DFD), *entity relationship diagram* (ERD), struktur database dan rancangan masukan dan keluaran aplikasi yang akan dibuat.

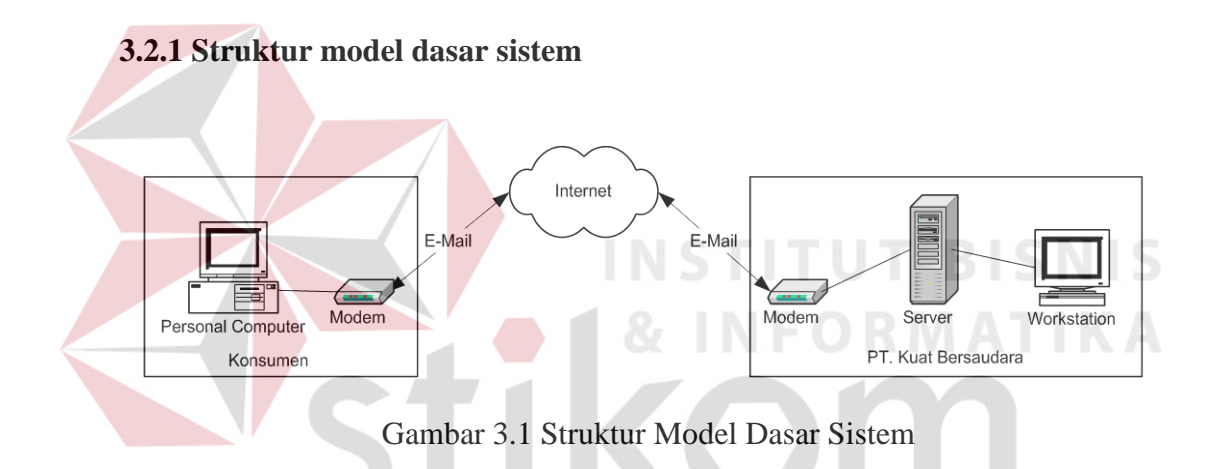

Gambar 3.1 merupakan merupakan struktur dasar sistem penerimaan pesanan barang dari konsumen ke PT. Kuat Bersaudara yang menggunakan e-mail sebagai sarana pemesanan barang dan intranet sebagai lingkup jaringannya. Dimana secara lengkap alir sistem dapat digambarkan seperti pada gambar 3.2.

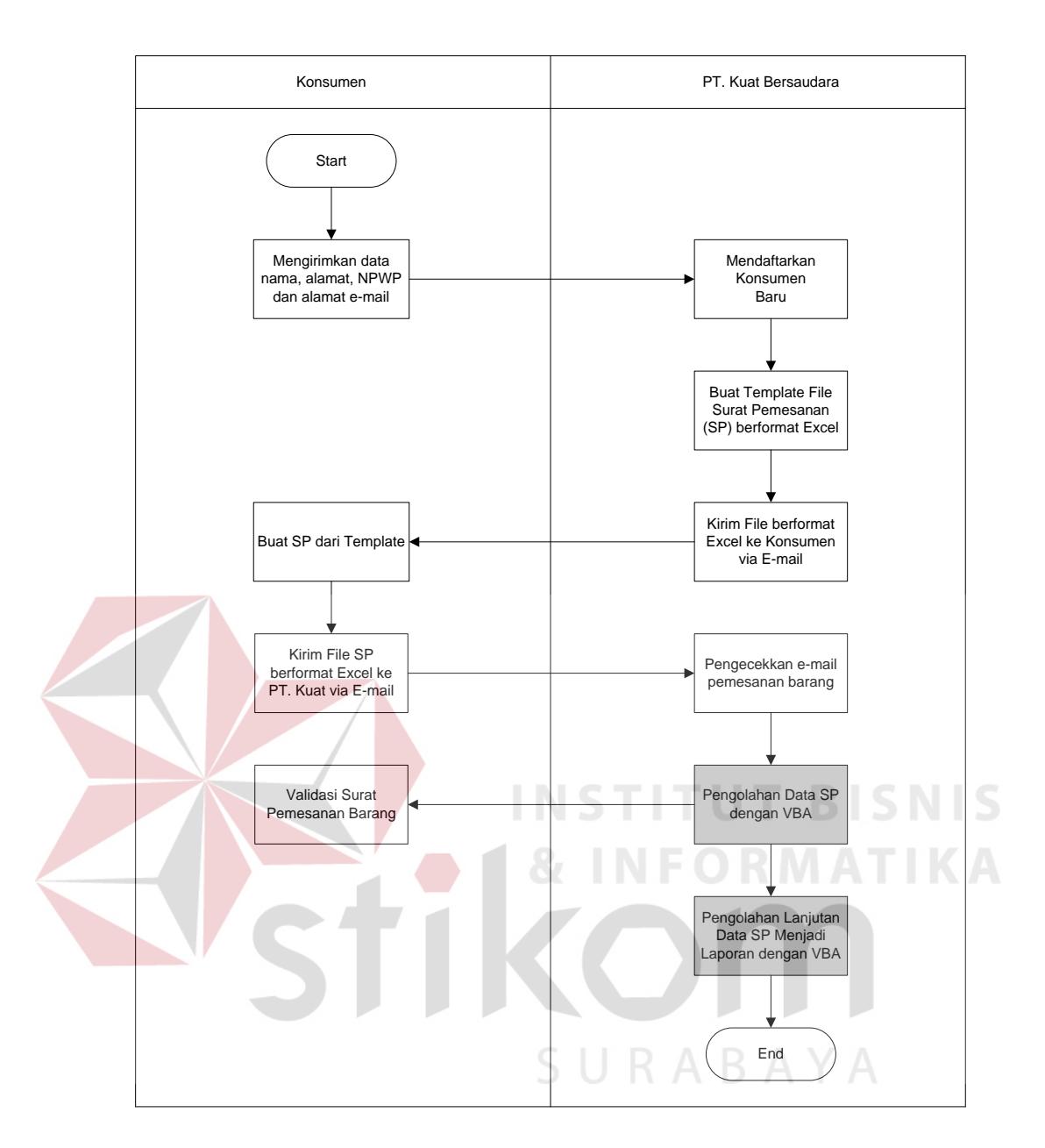

Gambar 3.2 Alir sistem penerimaan pesanan barang dengan menggunakan fasilitas VBA yang akan dibuat.

Gambar 3.2 merupakan alir sistem penerimaan barang, dimulai dengan pendaftaran konsumen baru. Konsumen mengirimkan data nama perusahaan, alamat, NPWP dan alamat E-mail perusahaan ke PT. Kuat Bersaudara. Oleh PT. Kuat Bersaudara data konsumen didaftarkan sebagai konsumen baru kemudian membuat file template Surat Pemesanan (SP) berformat excel berdasarkan data

konsumen yang diterima. Template SP dikirimkan kembali ke konsumen via email untuk digunakan oleh konsumen sebagai surat pemesanan barang. Jika konsumen ingin memesan barang maka template SP di isi dengan barang yang akan dipesan dan dikirimkan via e-mail ke PT. Kuat Bersaudara. Kemudian oleh PT. Kuat Bersaudara file tersebut dicek dan diolah dengan menggunakan VBA untuk menjadi laporan dan faktur penjualan.

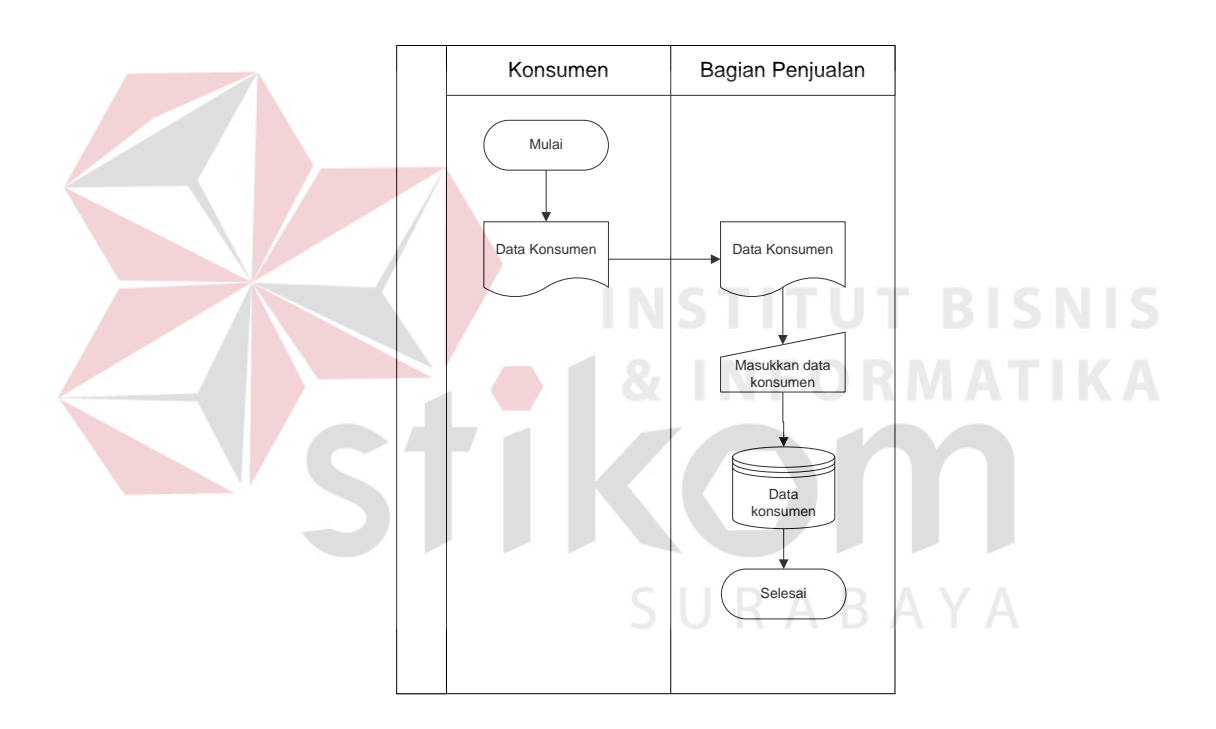

#### **3.2.2 Bagan alir sistem pendaftaran**

Gambar 3.3 Bagan Alir Sistem Pendaftaran

Alir sistem pendaftaran pada gambar 3.3 dimulai dari konsumen (dapat berupa PT, CV atau Apotik) yang ingin mendaftar menjadi anggota atau pelanggan tetap menyerahkan data perusahaan yang dimiliki seperti nama perusahaan, alamat, nomor telp, NPWP dan e-mail. Data tersebut diterima oleh bagian penjualan untuk didaftarkan dan disimpan dalam database perusahaan.

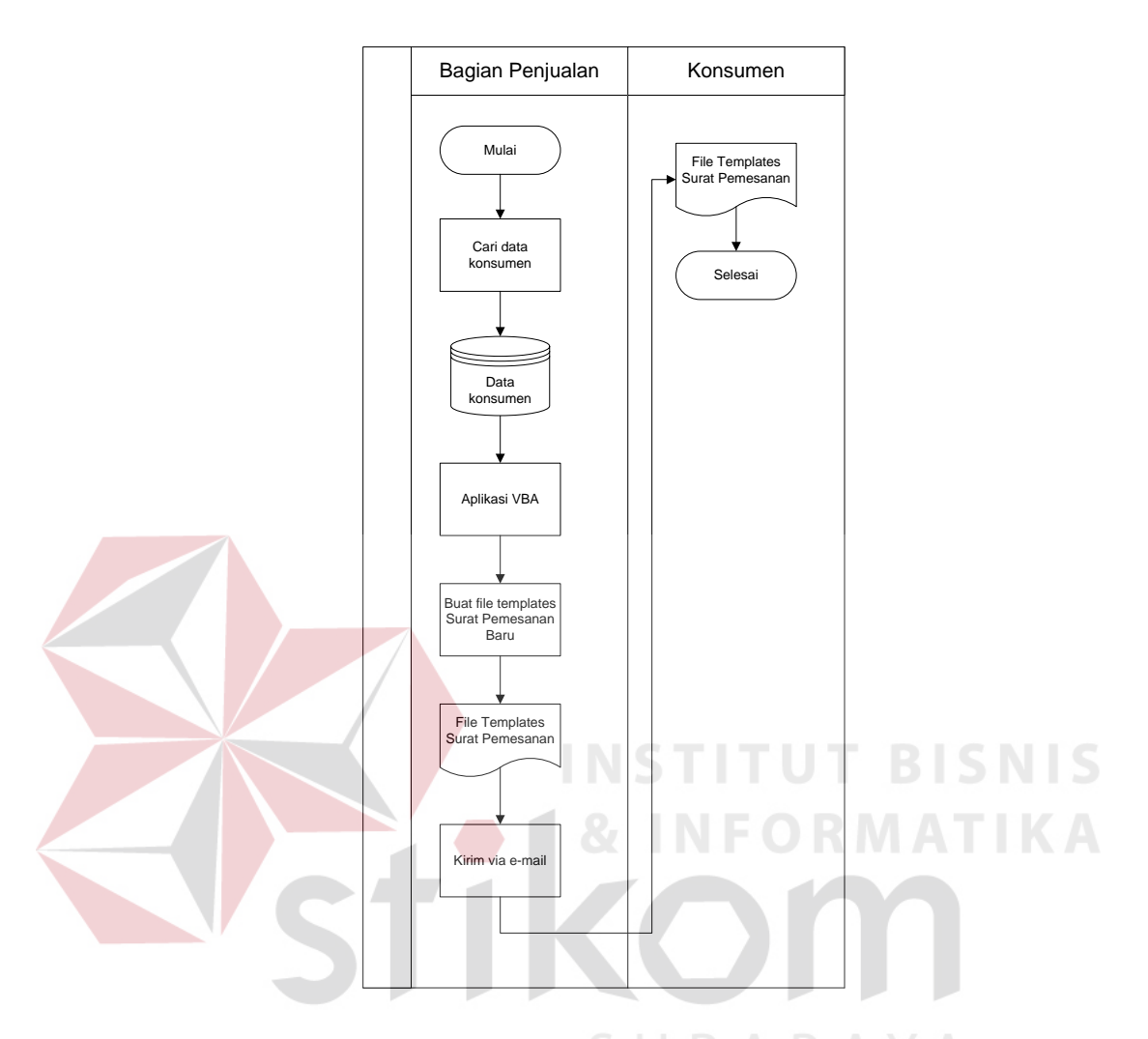

### **3.2.3 Bagan alir sistem pembuatan file templates surat pesanan**

Gambar 3.4 Bagan Alir Sistem Pembuatan File Templates Surat Pesanan

Setelah konsumen melakukan proses pendaftaran seperti yang terlihat pada gambar 3.3, maka proses selanjutnya adalah pembuatan file templates surat pesanan barang yang berformat excel seperti yang terlihat pada gambar 3.4. File templates surat pesanan berisi daftar order barang yang akan dipesan oleh konsumen dan digunakan setiap kali konsumen ingin memesan barang kepada PT. Kuat Bersaudara.

#### **3.2.4 Bagan alir sistem pemesanan barang**

Pada bagian ini akan ditampilkan alir sistem pemesanan barang dari konsumen kepada PT. Kuat Bersaudara. Adapun pada penerapannya kali ini melibatkan tiga bagian yang saling berinteraksi, yaitu konsumen sebagai pihak diluar perusahaan dan Bagian Penjualan serta Gudang sebagai bagian atau instansi di dalam perusahaan. Alir sistem dimulai dari konsumen yang telah terdaftar dan telah memperoleh file templates surat pesanan (SP) barang, mengisi file templates SP dengan barang yang akan dipesan setelah itu dikirimkan via email ke PT. Kuat Bersaudara selaku supplier. Oleh bagian penjualan SP tersebut di download dan diolah dengan menggunakan VBA. Jika data SP lengkap maka proses dilanjutkan sampai terbentuk faktur penjualan seperti yang terlihat pada gambar 3.5 dan 3.6.

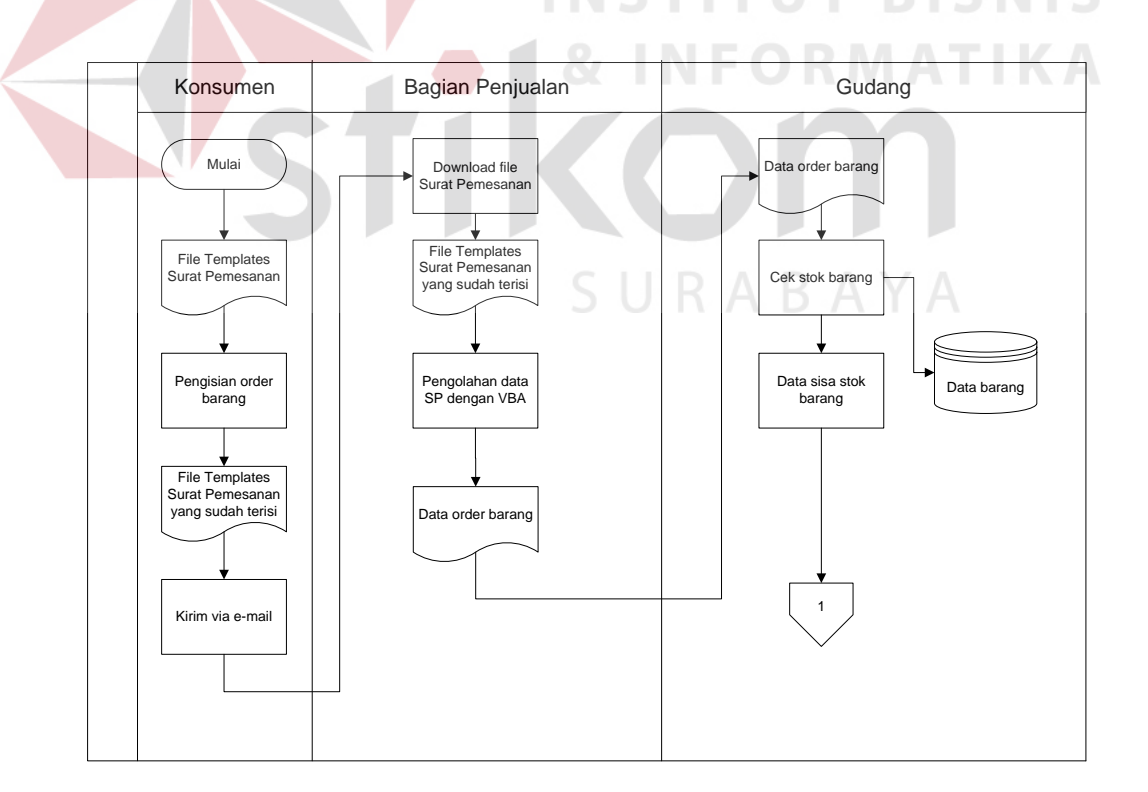

Gambar 3.5 Bagan Alir Sistem Pemesanan Barang

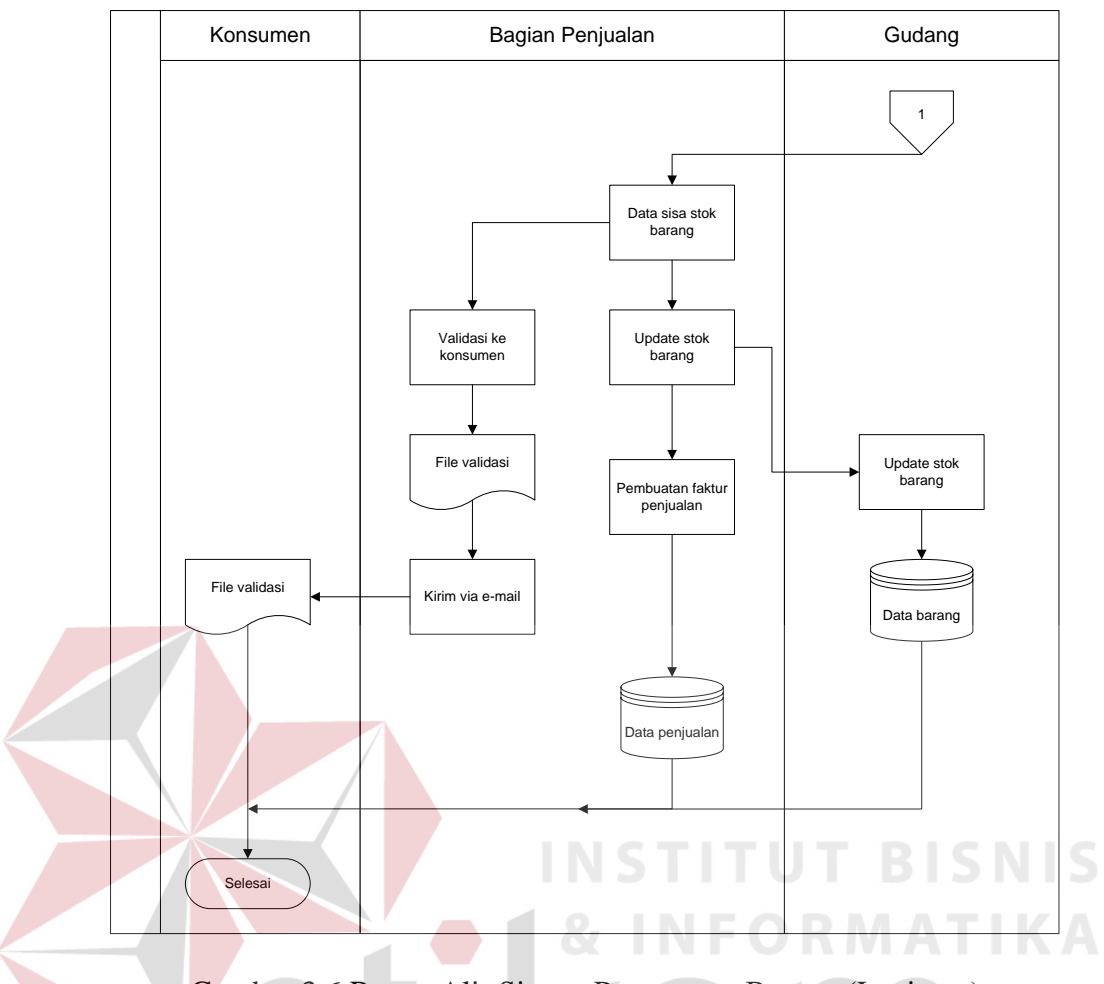

Gambar 3.6 Bagan Alir Sistem Pemesanan Barang (Lanjutan)

## **3.2.5 Bagan Alir Sistem peramalan penjualan**

Pada bagian ini akan dijelaskan mengenai alir sistem peramalan penjualan. Peramalan penjualan digunakan oleh pimpinan perusahaan sebagai pendukung keputusan dalam menjalankan bisnis. Alir sistem dimulai dari bagian gudang melakukan pengecekan data barang dan bagian penjualan melakukan pengecekan data penjualan barang-barang tersebut. Oleh sistem data penjualan periodeperiode sebelumnya di analisa untuk digunakan sebagai dasar peramalan penjualan untuk periode berikutnya.

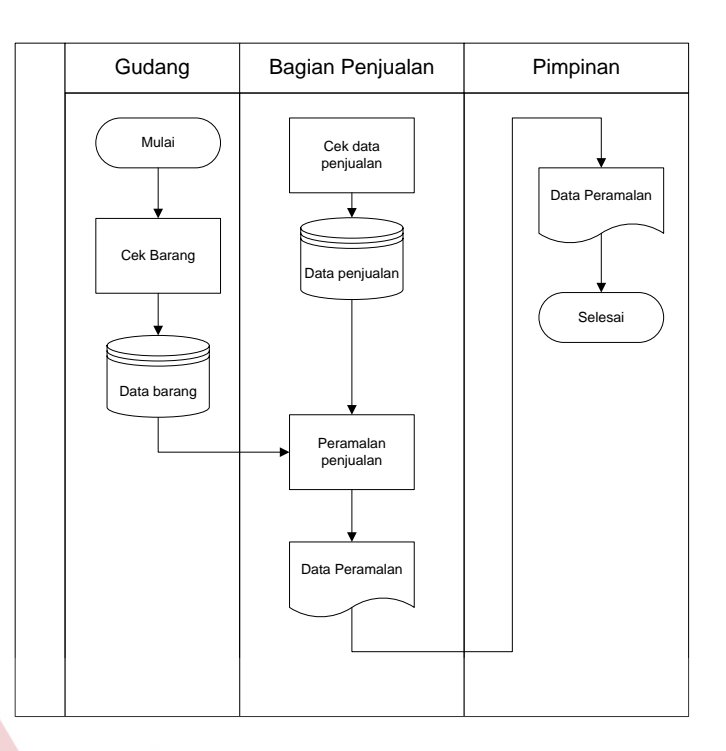

Gambar 3.7 Bagan Alir Sistem Peramalan Penjualan

#### **3.2.6 Diagram Berjenjang INSTITUT BISNIS**

Berdasarkan bagan alir sistem yang telah dirancang sebelumnya, kemudian ditentukan proses-proses apa yang akan digunakan dalam implementasi sistem program aplikasi nantinya. Proses-proses tersebut disusun secara berjenjang sesuai kompleksitas dari level. Diagram berjenjang selengkapnya dapat dilihat pada gambar 3.8 dibawah ini.

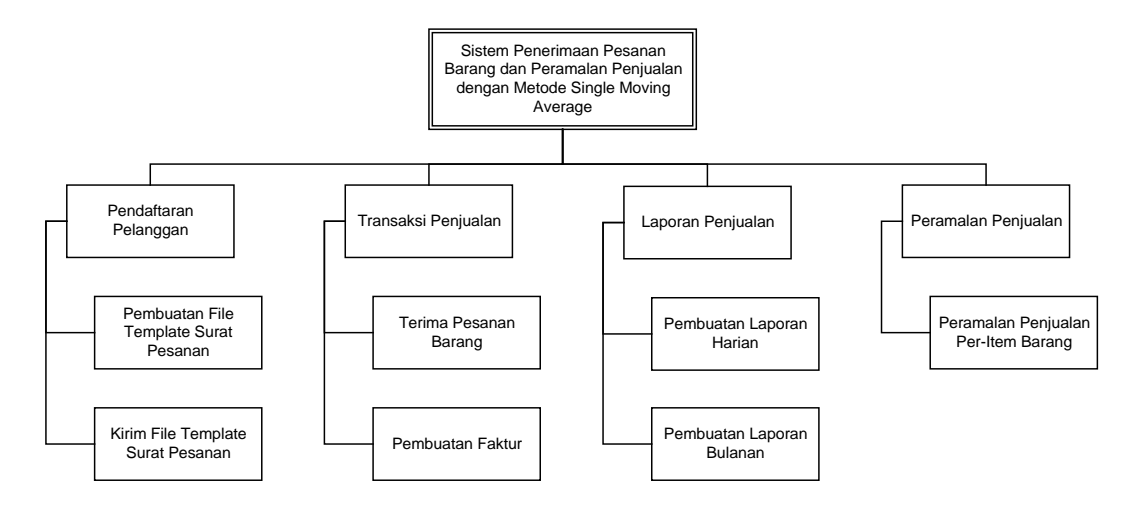

Gambar 3.8 Diagram Berjenjang (Hierarchy Chart)

### **3.2.7 Data Flow Diagram**

Langkah selanjutnya adalah pembuatan *data flow diagram* atau disebut DFD. DFD menggambarkan komponen-komponen sebuah sistem, aliran-aliran data di antara tiap komponen tersebut, serta asal, tujuan dan penyimpanan dari data tersebut. Untuk menggambarkan arus data dalam sistem secara lebih jelas, terinci dan terstruktur, maka DFD yang dimulai dari *Context Diagram* hingga DFD pada level yang terendah.

## **A. Context Diagram**

*Context diagram* merupakan diagram pertama dalam rangkaian suatu DFD yang menggambarkan entitas-entitas yang berhubungan dengan suatu sistem informasi.

SURABAYA

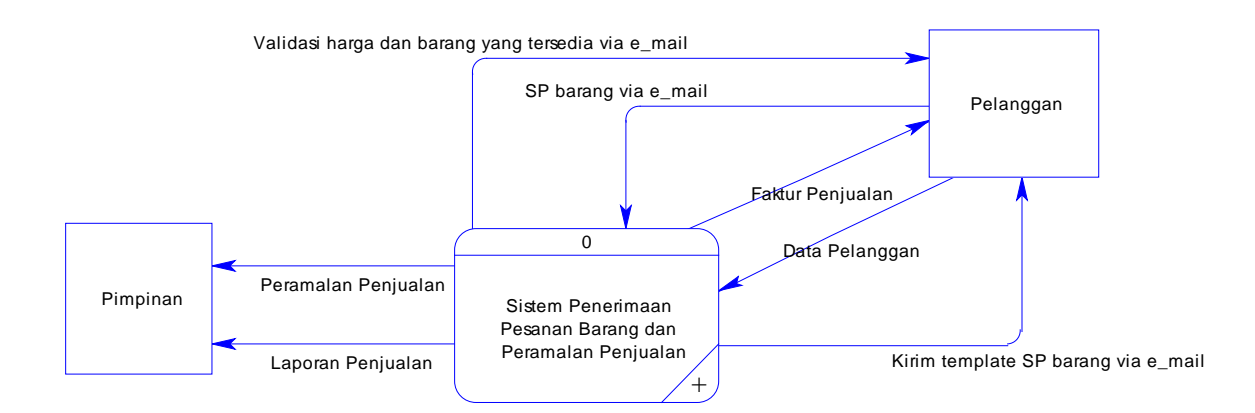

Gambar 3.9 Context Diagram

Pada context diagram pada gambar 3.9 terdapat dua buah entitas yang berhubungan dengan sistem yaitu Pelanggan, dan Pimpinan. Pelanggan merupakan entitas diluar lingkup perusahaan yang berinteraksi dengan sistem informasi pemesanan barang. Pelanggan berinteraksi dengan sistem dengan memberikan masukkan kepada sistem berupa surat pemesanan barang dan data pelanggan yang terdiri dari nama perusahaan, alamat, nomor telp, NPWP dan informasi lain yang diperlukan. Sistem memberikan keluaran berupa file templates surat pemesanan, faktur penjualan, dan validasi pemesanan barang. Entitas pimpinan menerima data hasil dari olahan sistem yang berupa peramalan penjualan dan laporan penjualan.

## **B. DFD level 0**

DFD level 0 adalah merupakan dekomposisi dari *context diagram* yang akan menggambarkan tiap-tiap proses yang terdapat dalam sistem informasi penerimaan pesanan barang dan peramalan penjualan. Adapun DFD level 0 untuk aplikasi ini adalah sebagai berikut :

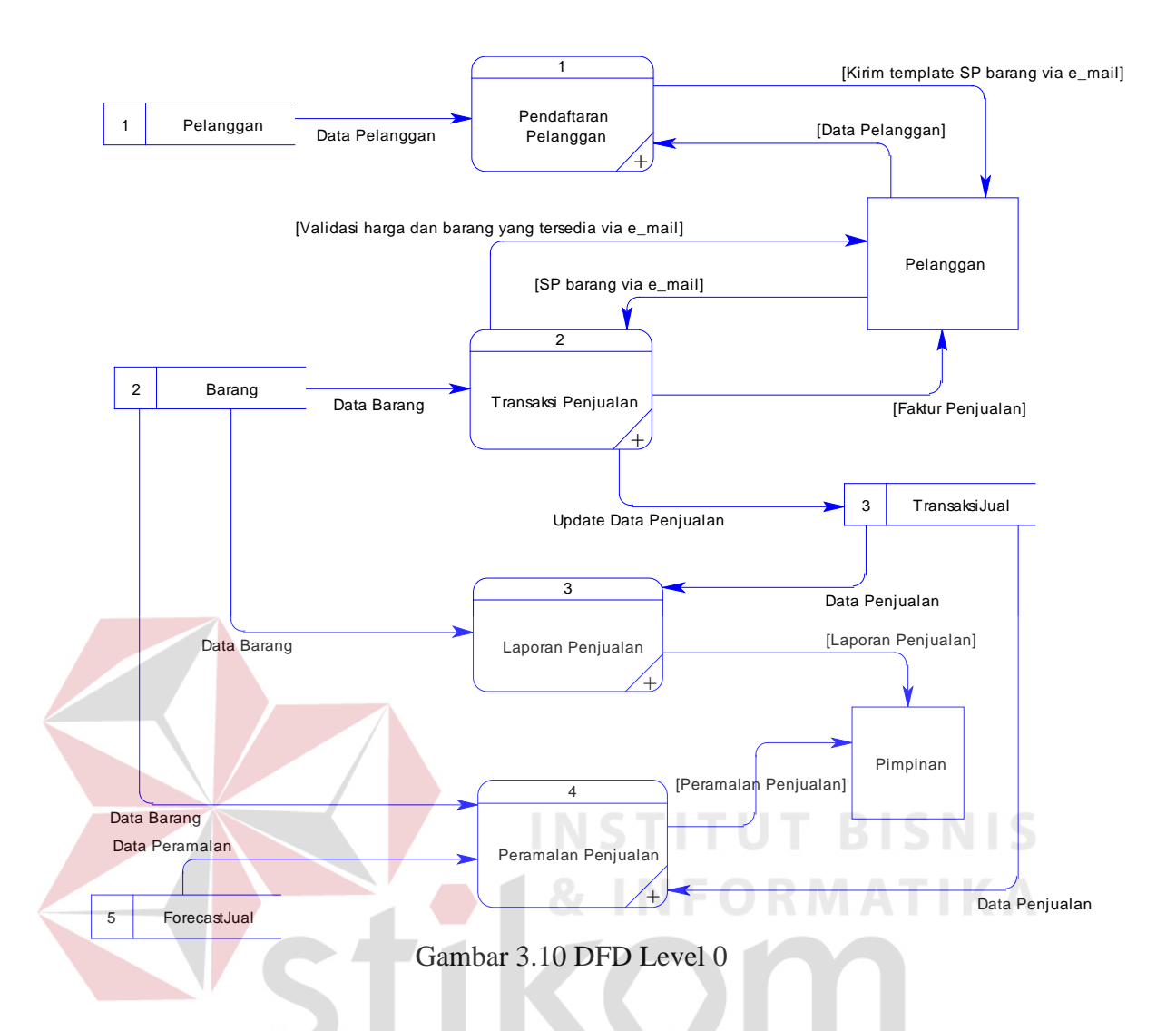

Pada diagram yang ditampilkan pada gambar 3.10 dapat dilihat bahwa dalam aplikasi ini terdapat empat buah proses utama yang membangun keseluruhan aplikasi. Proses dimulai dari Pendaftaran Pelanggan, proses ini digunakan untuk menerima pelanggan baru dan memelihara data pelanggan yang sudah ada. Pada proses ini melibatkan entitas Pelanggan dan *data store* Pelanggan. Pelanggan memberikan datanya kepada sistem dan sistem menanggapi dengan memberikan keluaran berupa file templates surat pesanan kepada pelanggan dan menyimpan data pelanggan tersebut ke dalam tabel Pelanggan.

Proses kedua yang terdapat dalam DFD level 0 adalah Transaksi Penjualan. Proses ini digunakan untuk menerima pesanan barang dari pelanggan

kepada sistem. Pada proses ini melibatkan entitas Pelanggan dan *data store* Barang serta TransaksiJual. Proses ini dimulai dari pelanggan yang ingin memesan barang mengirimkan templates surat pesanan yang telah terisi melalui email, oleh sistem surat pesanan tersebut diolah dan dilakukan pengecekkan stok barang apakah barang yang dipesan oleh pelanggan dapat dipenuhi, setelah itu dilakukan proses pembuatan faktur penjualan yang nantinya akan diberikan kepada pelanggan.

Proses ketiga yang terdapat dalam DFD level 0 adalah Laporan Penjualan. Proses ini digunakan untuk mengolah data penjualan menjadi laporan dan diberikan kepada pimpinan.

Proses selanjutnya adalah Peramalan Penjualan. Proses ini digunakan untuk menganalisa data penjualan pada periode-periode bulan lalu untuk digunakan sebagai data peramalan bulan berikutnya.

#### **C. DFD Level 1**

DFD level 1 merupakan merupakan dekomposisi dari level diagram sebelumnya (level 0), yang berfungsi menjabarkan secara lebih rinci, prosesproses yang terdapat dalam sistem. Berikut ini digambarkan DFD level 1 pada masing-masing proses yang terdapat dalam sistem informasi ini.

#### **C.1 DFD level 1 sub proses Pendaftaran Pelanggan**

Pada gambar 3.11 merupakan dekomposisi dari proses Pendaftaran Pelanggan yang memiliki dua buah proses yaitu Pembuatan File Template Surat Pesanan dan Kirim File Template Surat Pesanan via E-Mail. Proses Pembuatan File Template Surat Pesanan digunakan untuk membuat file template surat pesanan baru berdasarkan data pelanggan yang ada. Proses Kirim File Template Surat Pesanan digunakan untuk mengirimkan template surat pesanan yang telah dibuat sebelumnya kepada pelanggan melalui e-mail.

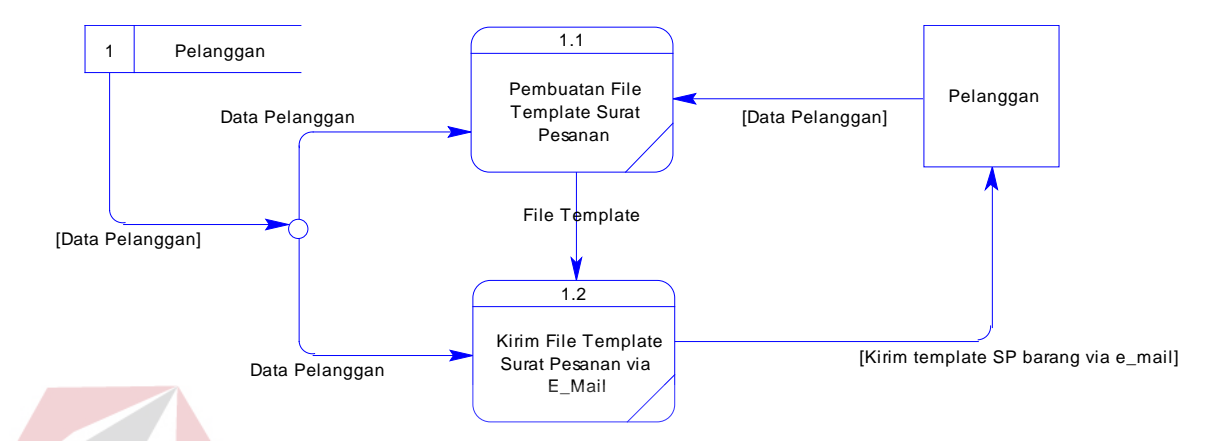

Gambar 3.11 DFD Level 1 Sub Proses Pendaftaran Pelanggan

## **C.2 DFD level 1 sub proses Transaksi Penjualan**

Pada gambar 3.12, Sub Proses Transaksi Penjualan memiliki dua buah proses yaitu Terima Pesanan Barang dan Pembuatan Faktur. Proses Terima Pesanan Barang digunakan untuk memproses template surat pesanan barang dari pelanggan yang dikirimkan melalui e-mail sedangkan proses Pembuatan Faktur digunakan untuk membuat faktur penjualan berdasarkan data pesanan barang yang telah diolah pada proses Terima Pesanan Barang.

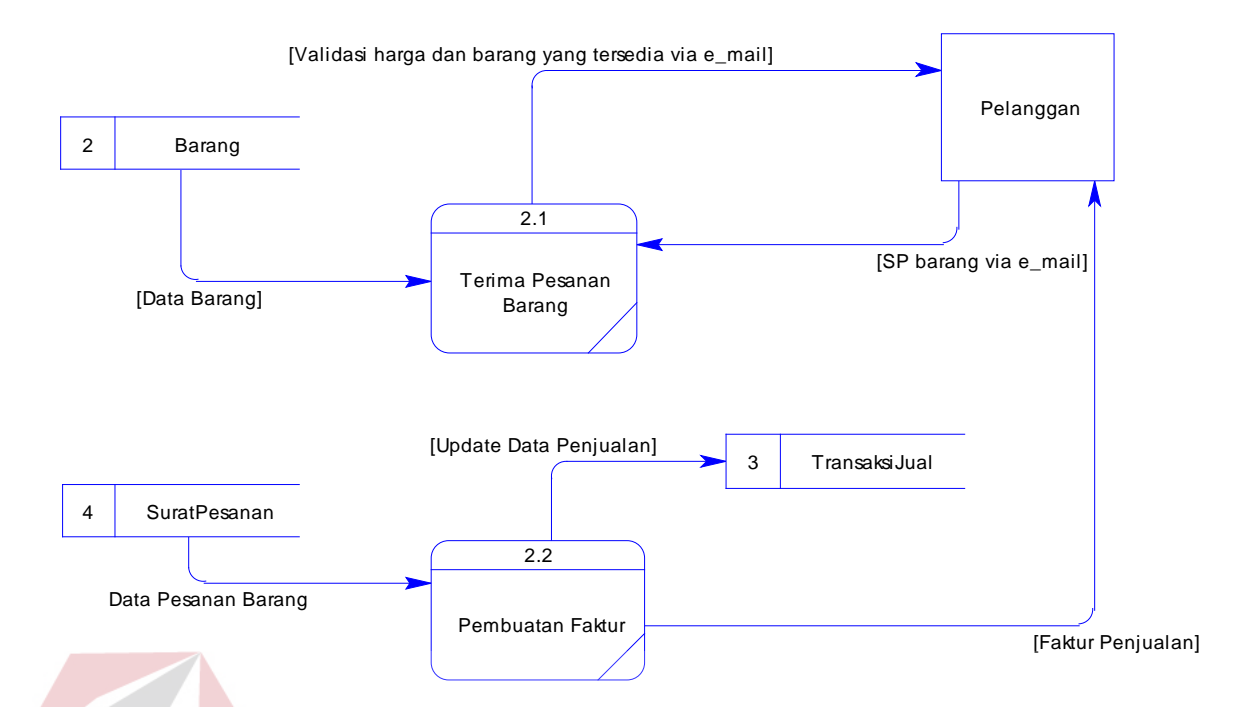

Gambar 3.12 DFD Level 1 Sub Proses Transaksi Penjualan

## **C.3 DFD level 1 sub proses Laporan Penjualan**

Pada level ini terdapat dua buah proses, yaitu Pembuatan Laporan Harian dan Pembuatan Laporan Bulanan. Proses Pembuatan Laporan Harian digunakan untuk menampilkan data penjualan pada hari itu sedangkan proses pembuatan Laporan Bulanan digunakan untuk menampilkan seluruh data penjualan pada bulan tersebut.

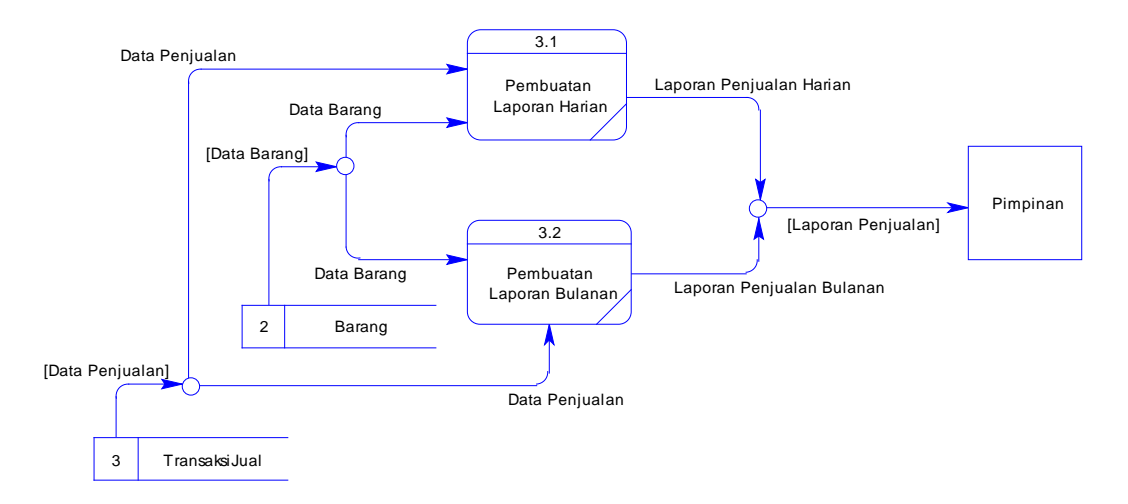

Gambar 3.13 DFD Level 1 Sub Proses Laporan Penjualan

## **C.4 DFD level 1 proses Peramalan Penjualan**

Pada level ini, hanya terdapat satu proses yaitu proses Peramalan Penjualan Per-Item Barang. Proses Peramalan Penjualan Per-Item Barang digunakan untuk meramalkan penjualan pada periode ke depan dan digunakan oleh pimpinan perusahaan sebagai alat bantu dalam mengambil keputusan manajemen.

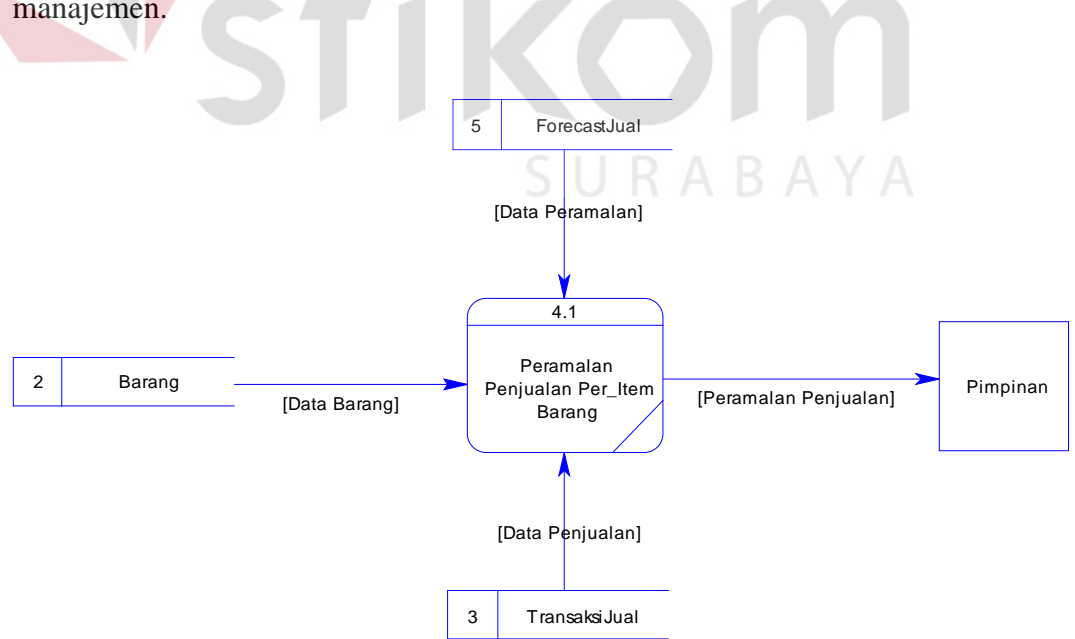

Gambar 3.14 DFD Level 1 Sub Proses Peramalan Penjualan

#### **3.2.8 Entity Relatioanal Diagram**

Entity relationship diagram (ERD) digunakan untuk mengambarkan hubungan atau relasi antara *entity* atau tabel yang digunakan dalam membuat program aplikasi ini. Ada dua macam ERD yaitu *conceptual data model* (CDM) dan *physical data model* (PDM).

#### **A. Conceptual Data Model**

Sebuah CDM (*Conceptual Data Model*) akan menggambarkan secara keseluruhan konsep struktur basis data yang dirancang untuk suatu program aplikasi. Pada CDM belum tergambar dengan jelas bentukan tabel-tabel penyusun basis data beserta *field-field* yang terdapat pada setiap tabel. Adapun CDM yang dirancang untuk aplikasi penerimaan pesanan barang dan peramalan penjualan ini adalah sebagai berikut :

SURABAYA

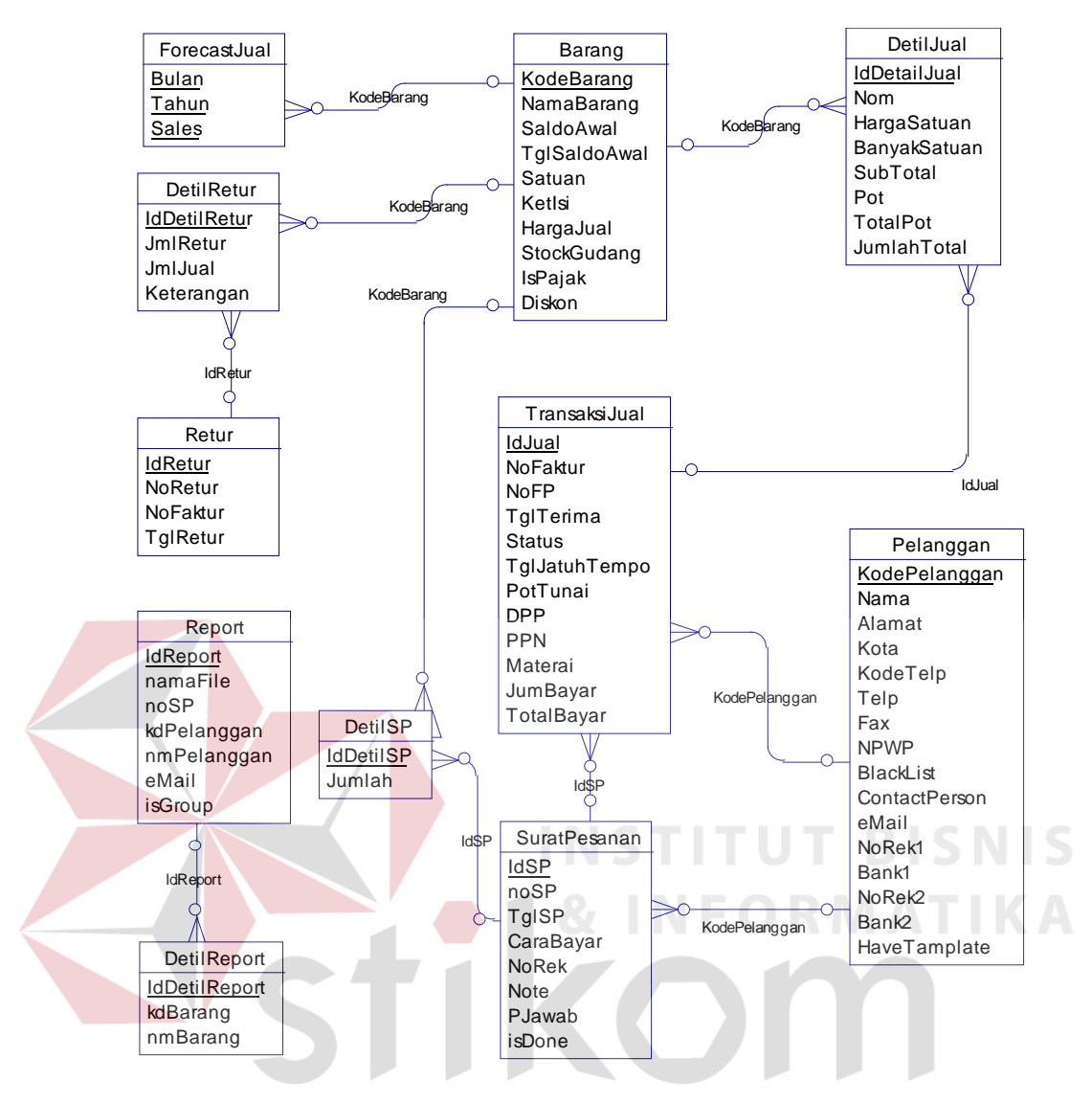

Gambar 3.15 Conceptual Data Model (CDM)

#### **B. Physical Data Model**

Sebuah PDM (*Physical Data Model*) akan menggambarkan secara detail rancangan struktur basis data dan merupakan hasil *generate* dari *Conceptual Data Model.* Model ini dapat menggambarkan struktur basis data secara detail sampai dengan *field-field* yang terdapat dalam suatu tabel serta tipe-tipe data yang menyertainya.

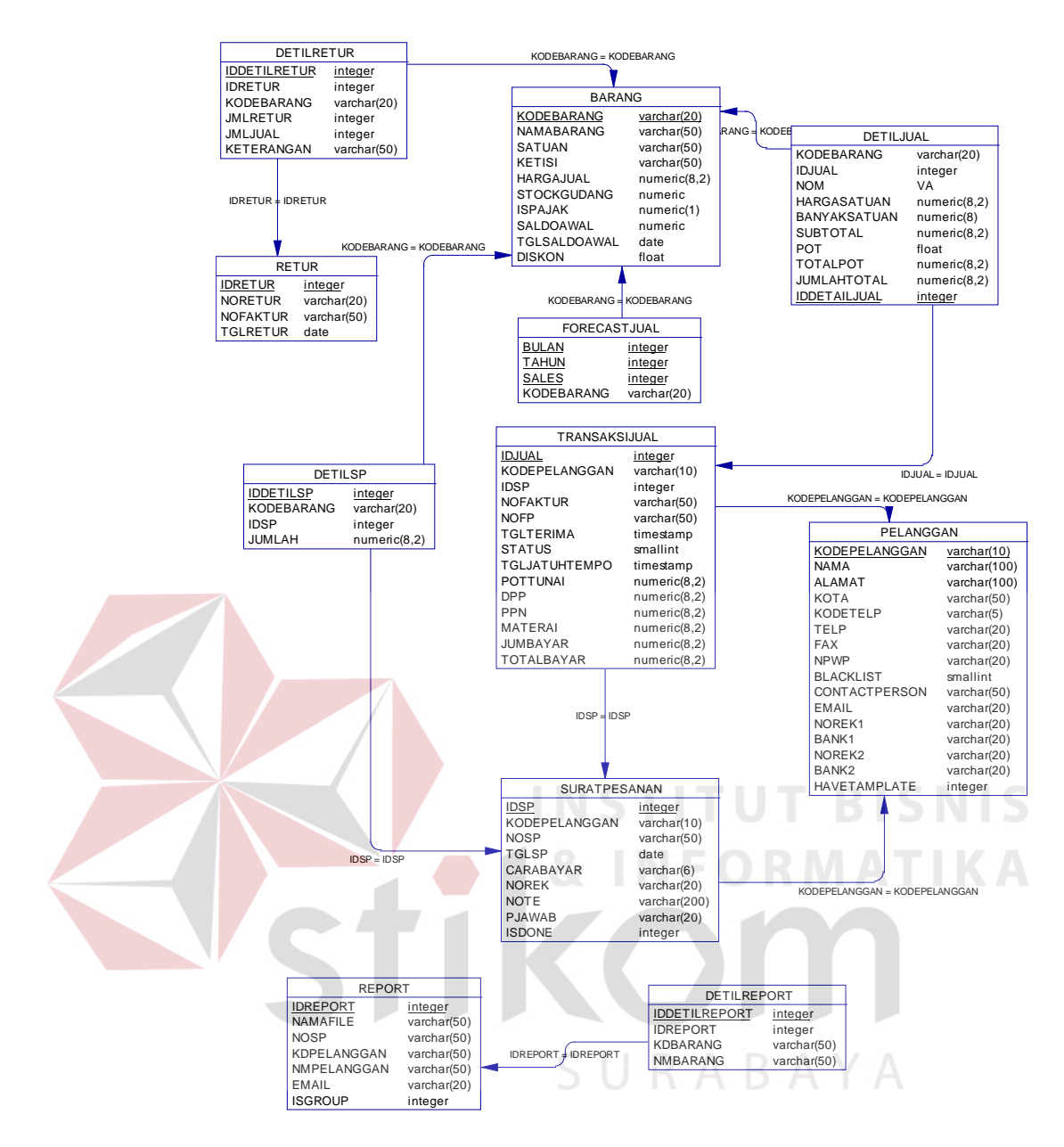

Gambar 3.16 Physical Data Model (PDM)

## **3.2.9 Struktur Basis Data**

Struktur tabel merupakan uraian dari struktur fisik dari tabel-tabel yang terdapat pada database sistem yang berfungsi untuk menyimpan data-data yang saling berhubungan. Adapun tabel-tabel pada struktur basis data yang dibentuk untuk membangun aplikasi ini dapat dijelaskan sebagai berikut :

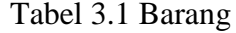

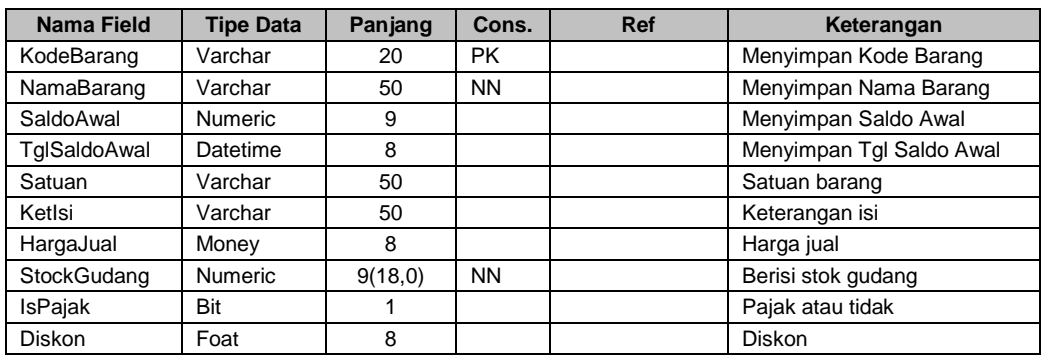

Fungsi : untuk menyimpan data barang dan stok barang

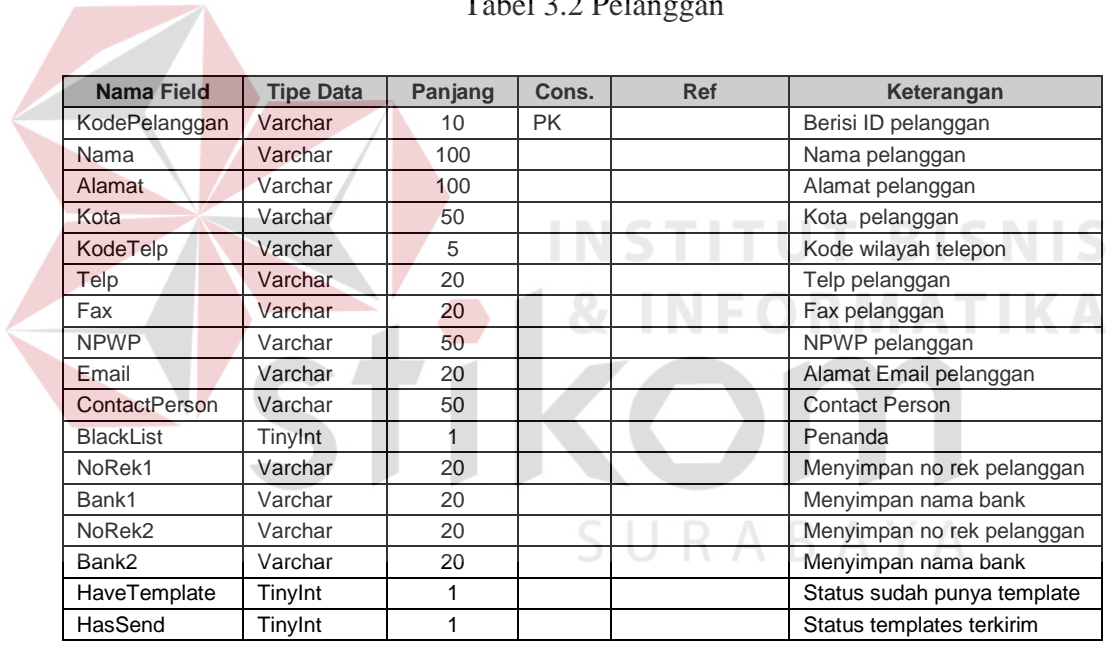

# Tabel 3.2 Pelanggan

Fungsi : untuk menyimpan data pelanggan

| Nama Field      | <b>Tipe Data</b> | Panjang | Cons.     | <b>Ref</b>   | Keterangan             |
|-----------------|------------------|---------|-----------|--------------|------------------------|
| IdJual          | Int              | 4       | PK.       |              | Beisi ID Jual          |
| <b>NoFaktur</b> | Varchar          | 50      |           |              | No Faktur penjualan    |
| <b>NoFP</b>     | Varchar          | 50      |           |              | No Faktur Pajak        |
| KodePelanggan   | Varchar          | 10      | FK.       | Pelanggan    | Beisi ID Pelanggan     |
| TglTerima       | Datetime         | 8       |           |              | Tanggal penjualan      |
| Status          | TinyInt          | 4       |           |              | Status: Tunai/Kredit   |
| TglJatuhTempo   | Datetime         | 8       |           |              | Tanggal Pembayaran     |
| PotTunai        | Money            | 8       |           |              | Potongan Tunai         |
| <b>DPP</b>      | Money            | 8       |           |              | Dasar Pengenaan Pajak  |
| <b>PPN</b>      | Money            | 8       |           |              | <b>PPN</b>             |
| Materai         | Money            | 8       |           |              | Biaya Materai          |
| JumBayar        | Money            | 8       |           |              | Jumlah Pembayaran      |
| TotalBayar      | Money            | 8       |           |              | Total Pembayaran       |
| <b>IdSP</b>     | Int              | 4       | <b>FK</b> | SuratPesanan | Berisi ID SuratPesanan |

Tabel 3.3 TransaksiJual

Fungsi : untuk menyimpan data penjualan barang dari perusahaan ke konsumen

# Tabel 3.4 DetilJual

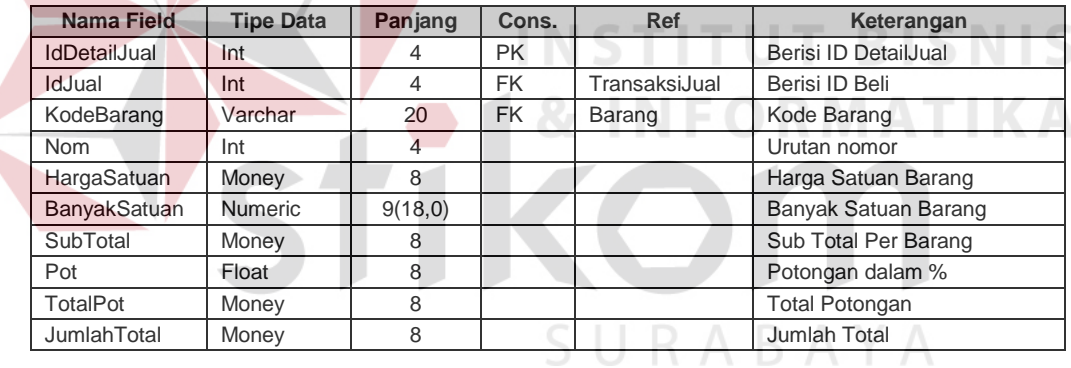

Fungsi : untuk menyimpan data detail penjualan barang dari perusahaan ke konsumen

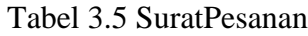

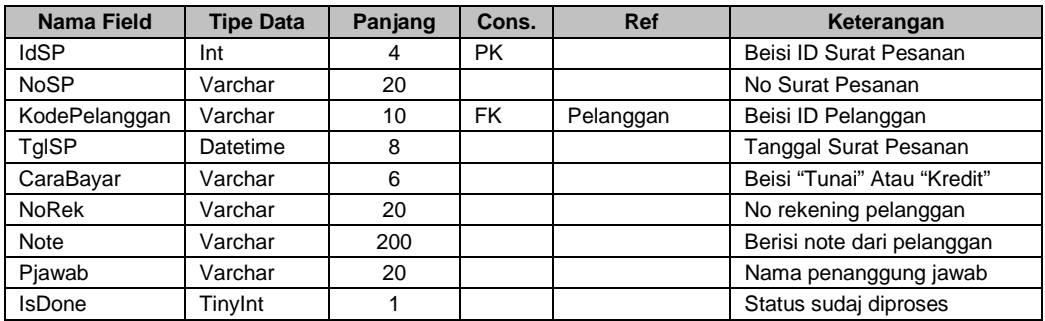

Fungsi : untuk menyimpan data pesanan barang dari pelanggan

## Tabel 3.6 DetilSP

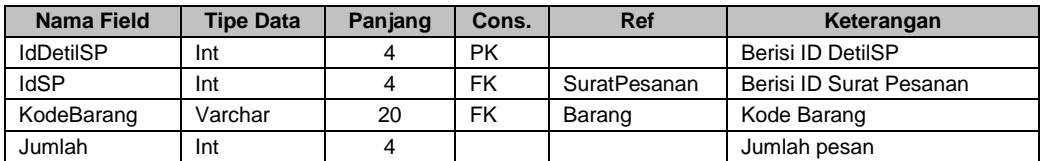

Fungsi : untuk menyimpan data detail pesanan barang pelanggan

## Tabel 3.7 ForecastJual

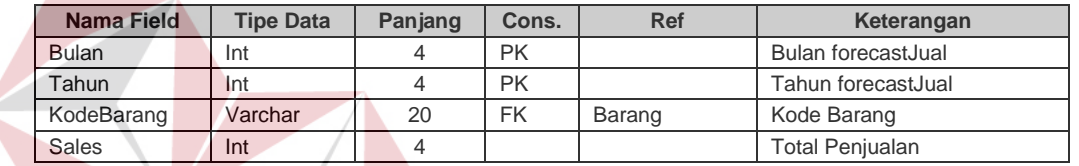

Fungsi : untuk menyimpan data peramalan penjualan per item barang

## Tabel 3.8 Retur

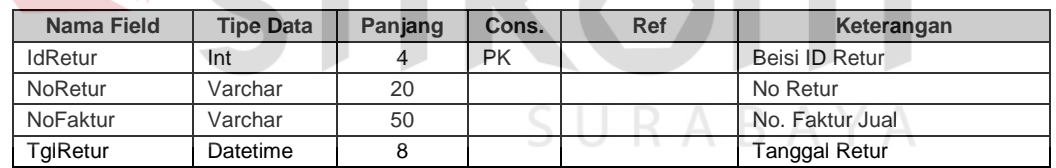

Fungsi : untuk menyimpan data retur penjualan

## Tabel 3.9 DetilRetur

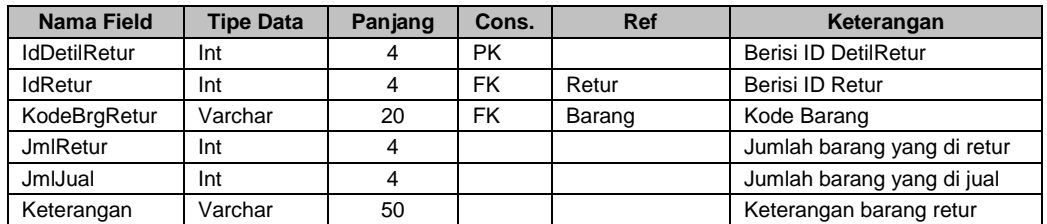

Fungsi : untuk menyimpan data detail retur

#### Tabel 3.10 Report

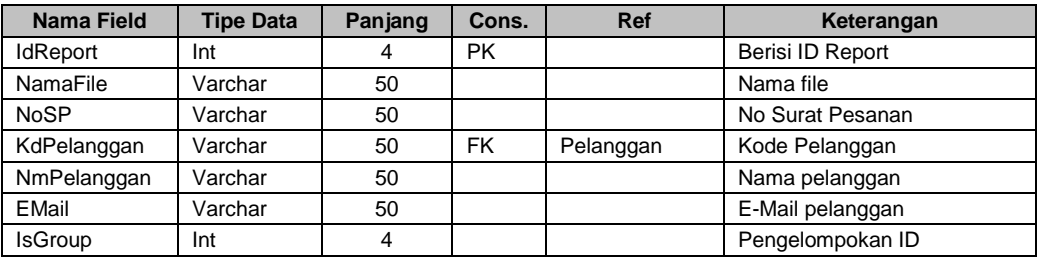

Fungsi : untuk menyimpan report dari hasil proses surat pesanan

### Tabel 3.11 DetilReport

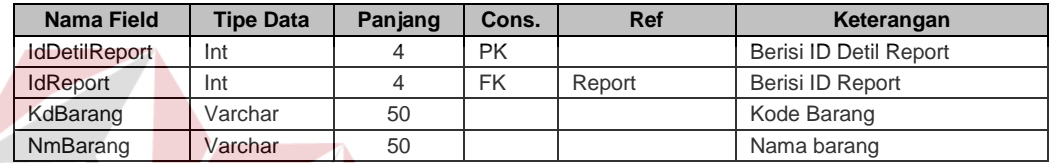

Fungsi : untuk menyimpan detil report dari hasil proses surat pesanan

#### **3.2.10 Rancangan Masukan dan Keluaran**

Untuk memberikan gambaran awal tentang antar muka aplikasi penerimaan pesanan barang dan peramalan penjualan serta untuk menjaga konsistensi dari desain aplikasi, maka perlu dibuat suatu rancangan masukan dan keluaran aplikasi sebagai berikut :

#### **A. Rancangan Masukan Sistem**

Rancangan masukan sistem dapat berupa form-form yang merupakan antar muka aplikasi dengan atau pengguna sistem. Berikut ini beberapa format form masukan yang memerlukan interaksi langsung dengan pengguna sistem antara lain.

## **A.1 Menu Utama**

Rancangan menu utama pada aplikasi penerimaan pesanan barang dan peramalan penjualan akan mempunyai format dan bentuk sebagai berikut :

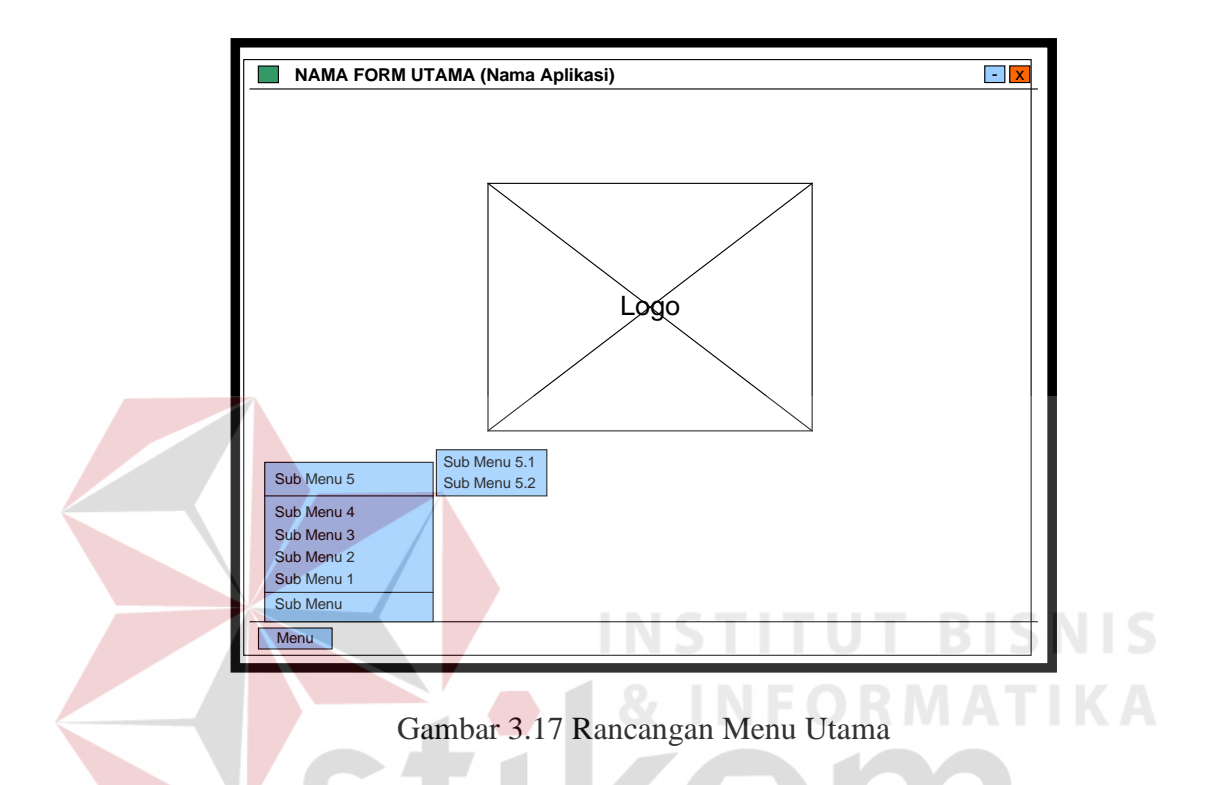

Pada rancangan Menu Utama terdapat pembagian wilayah, yaitu:

- 1. Nama Aplikasi, bagian ini berisi nama aplikasi yang dibuat beserta icon-nya.
- 2. Logo, berisi judul aplikasi dan gambar ilustrasi
- 3. Menu, merupakan kontrol yang berbentuk pop-up menu untuk menjalakan aplikasi. Pada menu terdapat sub menu dan sub-sub menu aplikasi.

## **A.2 Form Maintenance**

Form-form yang terdapat dalam aplikasi untuk keperluan maintenance akan dirancang untuk mempunyai format dan bentuk yang sama, sebagai berikut :

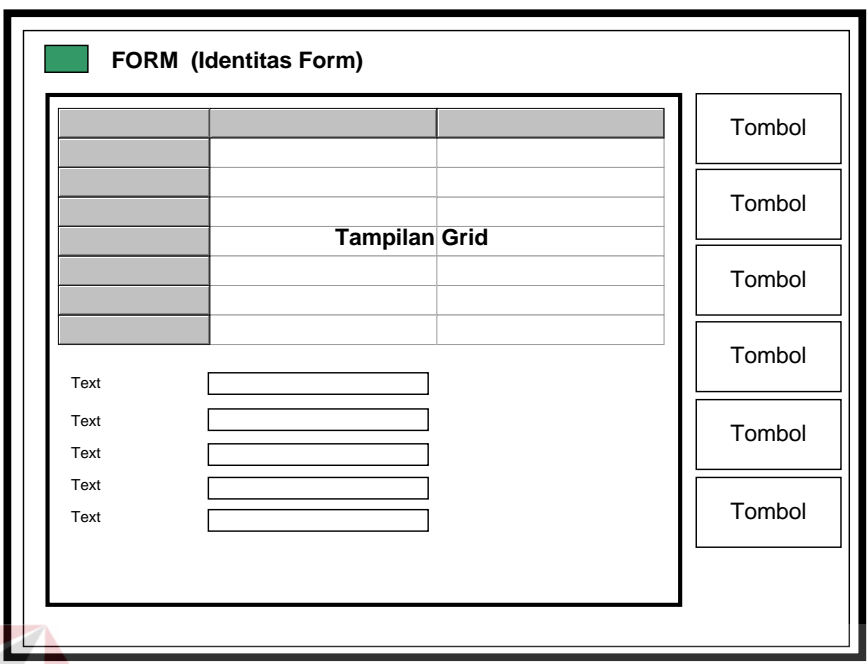

Gambar 3.18 Rancangan Form Maintenance

Pada desain form maintenance terdapat beberapa pembagian wilayah, yaitu :

- 1. Identitas form, berisi nama form dan icon aplikasi
- 2. Tampilan Grid, berisi data hasil inputan user
- 3. Text, merupakan inputan berupa text box untuk memasukkan data
- 4. Tombol, bagian ini berisi tombol-tombol yang menjalankan fungsi-fungsi maintenance pada basis data.

#### **B. Rancangan Keluaran Sistem**

Rancangan keluaran sistem dibuat untuk menjaga konsistensi dari desain keluaran sistem. Keluaran sistem dapat merupakan tampilan pada layar monitor dan juga dapat berupa dokumen cetak (*hard copy*).

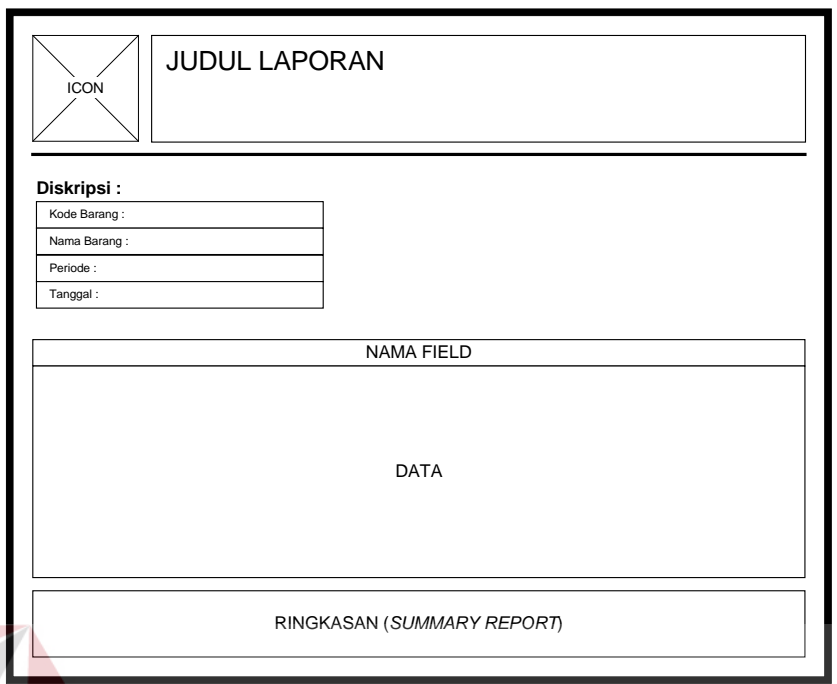

Gambar 3.19 Rancangan Keluaran Sistem

Pada rancangan keluaran sistem terdapat beberapa bagian yang dapat dijelaskan sebagai berikut :

- 1. Icon, bagian ini akan berisi icon yang berfungsi mempertegas laporan yang dibuat oleh aplikasi serta menjalankan fungsi estetika.
- 2. Judul laporan, bagian ini berisi judul dari laporan yang dibuat
- 3. Diskripsi, pada bagian ini berisi data yang berkaitan dengan laporan
- 4. Data, bagian ini akan berisi data yang dihasilkan dari *query* yang bertujuan untuk menghasilkan informasi tertentu
- 5. Ringkasan, bagian ini berisi ringkasan dari laporan yang ditampilkan.